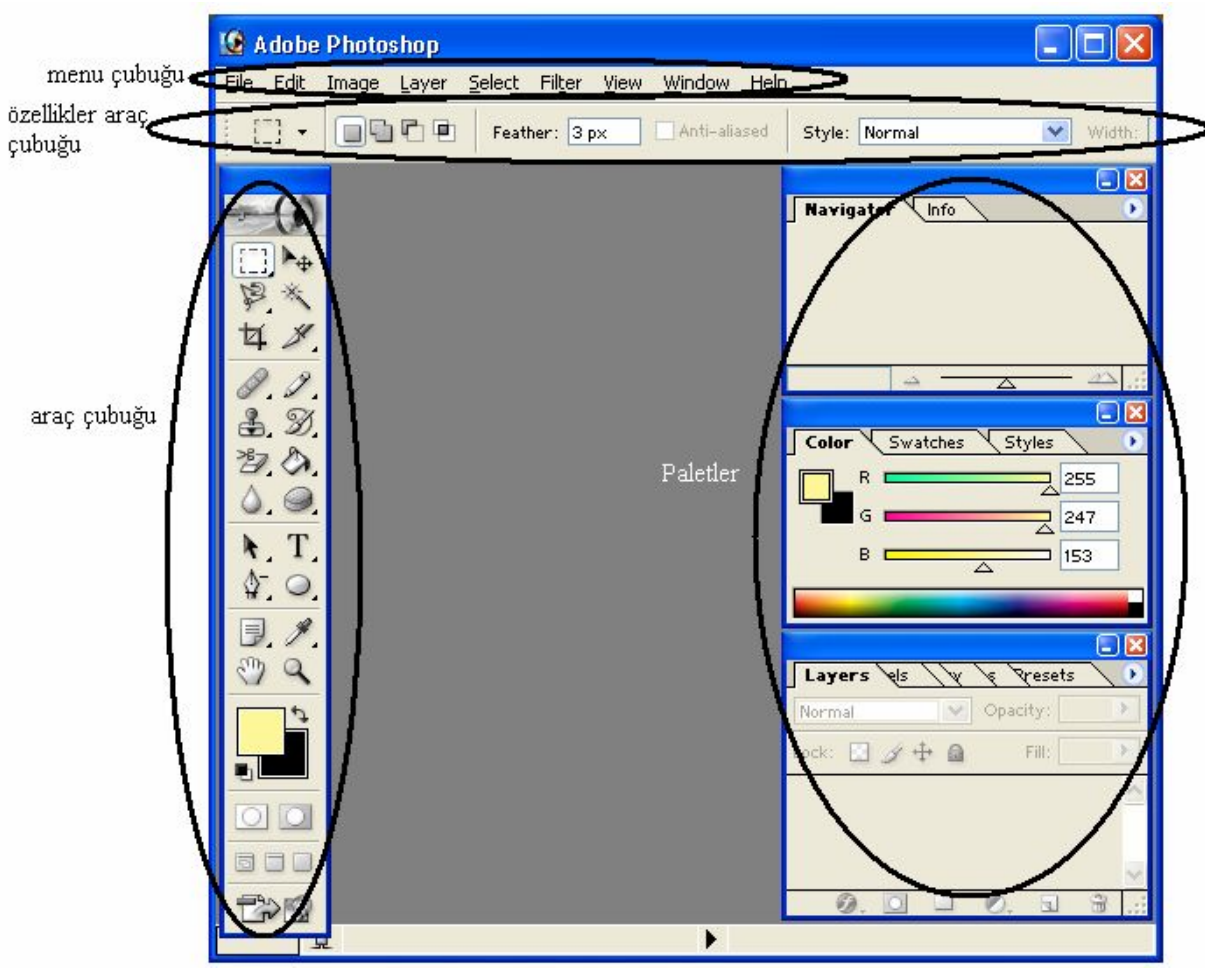

## **Menu**

- **1. Dosya(File):** Aç,kaydet, farklı kaydet … gibi direkt dosya ile ilgili komutlar
- **2. Düzen(Edit):** Kes, kopyala, yapıştır gibi belgeyi düzenlemek ile ilgili komutlar
- **3. Görünüm(View):** Sadece ekran görüntüsü ile ilgili komutlar yer alır. Belge üzerinde değişiklik yapmaz.
- **4. Yardım(Help):** Program hakkında bilgi verir.
- **5. Window(Pencere):** Araç çubukları ve paletlerin gösterilip gizlenmesini sağlayan komutlar yer alır.
- **6. Layer(Katman):** Katmanlar ile ilgili komutlar yer alır.
- **7. Select(Seçim):** Seçim araçlarını içerir.
- **8. Fitler(Efekt):** Hazır efektler içerir.
- **9. Image(Resim):** Resim ile ilgili temel değişiklikler bu menu aracılığı ile yapılır. Renk modları gibi.

## **Paletler:**

- **1. Navigator:** Resmi ekranda yakınlaştırıp uzaklaştırmaya yarar.
- **2. İnfo:** Farenin aktif olara üzerinde bulunduğu bölgenin koordinatını, renk kodlarını gösterir.
- **3. Color:** Renk seçimi yapmak için kullanılır. İstenilen renk sürgüler yardımı ile elde edilir.
- **4. Swatches:** Renk numuneleridir. İstenilen renk bu renklerden seçilir.
- **5. Styles:** Hazır özel sitilleri grafiğe yada çizim nesnelerine uygulayabiliriz.
- **6. History:** Daha önce yapılmış işlemlere dönmeyi sağlar.
- **7. Layers:** Katmanlar. Katmanları gizlemek, oluşturmak, sıralamak gibi bir takım işlemlerin gerçekleştirildiği palettir.
- **8. Charecter(Karakter):** Metinsel işlemleri gerçekleştiren palettir.
- **9. Paragraf(Paragraph):**Metinler üzerinde paragraf işlemlerini gerçekleştirir.
- **10. Brushes:** Fırçayı kullanılan araçlarda aktif duruma geçer. Araç için kullanılacak uygun fırça seçimini yapmamızı sağlar.
- **11. File browser:** Windows gezginin photoshop için özelleştirilmiş hali denebilir.